# **ManimPango**

*Release 1.0.0a2*

**The Manim Community Dev Team**

**Apr 30, 2023**

# **CONTENTS**

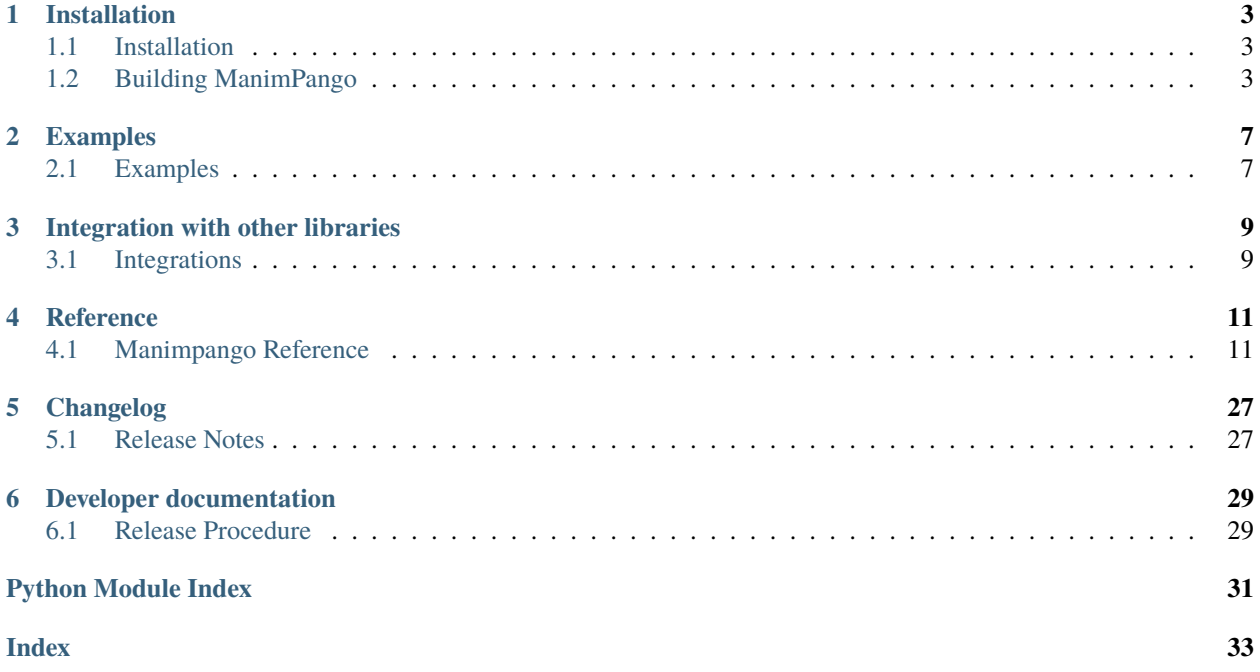

ManimPango is a library for rendering text to images (SVGs also supported) using Pango. It also provides various other utilities like registering fonts in system library for use with Pango (could also be used with GTK apps for example).

# **CHAPTER**

# **ONE**

# **INSTALLATION**

# <span id="page-6-1"></span><span id="page-6-0"></span>**1.1 Installation**

You can install **ManimPango** using **pip**:

pip install manimpango

There are prebuild wheels for both Windows and macOS.

For **Linux Users**, there are no Wheels. You must have a C compiler as well as **Pango** and its dependencies along with the **Pango** development headers. See *[Building ManimPango](#page-6-2)* for more information.

# <span id="page-6-2"></span>**1.2 Building ManimPango**

# **1.2.1 Linux/MacOS**

For building **ManimPango**, you need

- a C compiler
- Python's development headers
- [pkg-config](https://www.freedesktop.org/wiki/Software/pkg-config/)
- [Pango](https://pango.gnome.org) along with its development headers and its dependencies.

If you are on MacOS, you can use [brew](https://brew.sh/) to install those. Using [MacPorts](https://www.macports.org/) is also possible.

brew install pango pkg-config

If you are on Linux, you can use a system package manager to do so. For example, if you are on Debian based system, you can use apt

apt install libpango1.0-dev pkg-config python3-dev

**Arch Linux:** pacman -S pango pkgconf

**Fedora:** dnf install pango-devel pkg-config python3-devel

Or similar in your system's package manager.

# **Using** tar **archives**

If you don't want to contribute to this repository, you can use the tar archives published on PyPi, or just use pip to install using

pip install manimpango --no-binary :all:

**Note**: pip by default uses wheels, so make sure to pass the  $-$ -no-binary parameter.

# **Using** git **clones / Contributing**

Please remember to do this inside your virtual environment, if you want to use your **Manimpango** with **Manim**.

```
python -m venv ./venv
source venv/bin/activate # Linux/macOS
venv\Scripts\activate # Windows
```
If you are using a clone of this repository, you will need [Cython](https://cython.org) which can be easily installed using pip:

```
pip install Cython
```
After that you can use pip to install the clone with the following command:

```
pip install -e .
pip install -r requirements-dev.txt .
```
Next, build the library inplace using:

python setup.py build\_ext -i

After installation is complete, you should be able to run pytest:

```
pytest
```
# **1.2.2 Windows**

**Note:** If you are a normal user, don't read this, you have wheels which you can just install directly using pip.

If you want to contribute to **ManimPango** and you are on Windows, this section is for you.

As Windows does not include a C compiler by default, you will first need to install one. You have two choices:

- 1. *[MinGW/Msys2](#page-8-0)*
- 2. *[Visual Studio](#page-8-1)*

### <span id="page-8-0"></span>**MinGW/Msys2**

- 1. Download **MSYS2** from the download link provided on their page <https://www.msys2.org/#installation> and install it according to their instructions.
- 2. Once you have **MSYS2** installed, it offers you three different shells: the **MinGW32** shell, the **MinGW64** shell and **MSYS** shell. In order for the following steps to work, you have to open the **MSYS2 MinGW64** shell (you can search for this). Small hint: it has a blue color logo.
- 3. Run the following commands to install Python, Pango, Cython, Numpy, Scipy, Pillow, Pycairo and ffmpeg

```
pacman -S mingw-w64-x86_64-python
pacman -S mingw-w64-x86_64-python-pip
pacman -S mingw-w64-x86_64-pango
pacman -S mingw-w64-x86_64-cython
pacman -S mingw-w64-x86_64-python-numpy
pacman -S mingw-w64-x86_64-python-scipy
pacman -S mingw-w64-x86_64-python-pillow
pacman -S mingw-w64-x86_64-python-cairo
pacman -S mingw-w64-x86_64-ffmpeg
```
- 4. Still in the same shell, install **Manim** using pip install manim.
- 5. Finally, get your clone of **ManimPango**, cd into that directory and then run pip install -e ..

**Note:** You can't use it with your regular Python version. It will cause weird errors if you do so. For working with **ManimPango**, you must be inside the *MSYS2 MINGW64 shell*.

6. You can then use manim inside that shell, to run **Manim**.

**Note:** If you want to try out Python interactively, you can open *idle* using the command python -m idlelib inside that shell.

# <span id="page-8-1"></span>**Visual Studio**

First, install Visual Studio as specified in [https://wiki.python.org/moin/WindowsCompilers.](https://wiki.python.org/moin/WindowsCompilers) Possibly Visual Studio Build Tools 2022 with Windows11 SDK.

Then run the script at packing/download\_dlls.py. This will get a **Pango** build along with pkg-config and install it at C:\cibw\vendor. Add C:\cibw\vendor\bin and C:\cibw\vendor\pkg-config\bin to PATH.

**Note:** You can change the install location by editing line 24 of the file packing/download\_dlls.py.

Then set an environment variable PKG\_CONFIG\_PATH=C:\cibw\vendor\lib\pkgconfig.

Then you can install Cython using

pip install Cython

Finally, you can install your local **ManimPango** clone just like any other python package by typing:

pip install -e .

**Important:** You have to to use [https://docs.python.org/3/library/os.html#os.add\\_dll\\_directory](https://docs.python.org/3/library/os.html#os.add_dll_directory) before running **ManimPango**. This is applicable for Python 3.8 and above.

# import os

os.add\_dll\_directory('C:\cibw\vendor\bin')

Note that this is done automatically when running test suite.

# **CHAPTER**

**TWO**

# **EXAMPLES**

# <span id="page-10-1"></span><span id="page-10-0"></span>**2.1 Examples**

# **2.1.1 Simple Example**

The simplest way to render a text into a image create a new instance of Layout and then a renderer and call the Layout.render().

```
from manimpango import *
l = Layout("Hello World")
r = ImageRenderer(400, 400, 1, "test.png")r.render()
r.save()
```
This will create a 400x400 image with the text "Hello World" in it at the position (0, 0) in the image.

# **2.1.2 Calculating Bounding Box**

The bounding box of the text can be obtained by calling the Layout.get\_bounding\_box() method. This will return a tuple of the form (x, y, width, height).

```
>>> from manimpango import *
>>> l = Layout("Hello World")
>>> print(l.get_bounding_box())
(0, 0, 90, 19)
```
The bounding box is the smallest rectangle that contains all the glyphs of the text.

# **2.1.3 Changing the Font**

The font can be changed by passing a FontDescription while creating the Layout.

```
>>> from manimpango import *
>>> 1 = Layout("Hello World", font_desc=FontDescription.from_string("Arial 60"))
>>> l.render('test.png')
```
The font description can also be changed after the Layout has been created by setting the Layout. font\_desc attribute.

**CHAPTER**

**THREE**

# **INTEGRATION WITH OTHER LIBRARIES**

<span id="page-12-0"></span>This section contains how to use ManimPango with other libraries.

# <span id="page-12-1"></span>**3.1 Integrations**

ManimPango is designed to be used with other libraries. It provides utilities for rendering text to images, but only supports rendering PNG or SVG images. For renderering to other formats, you can use various other libraries such as [PIL.](https://pillow.readthedocs.io/en/stable/)

# **3.1.1 Integration with Pillow**

The following example shows how to create a Pillow image from a Layout object.

```
import manimpango as mp
from PIL import Image
layout = mp.Layout(
    "Hello World",
    font_desc=mp.FontDescription.from_string("Georgia 80")
\lambdabbox = layout.get\_bounding_box()renderer = mp. ImageRenderer(*bbox[2:], layout)
renderer.render()
img = Image.frombuffer("RGBA",
    (renderer.width, renderer.height),
    bytes(renderer.get_buffer()),
    "raw",
    "BGRa",
    renderer.stride,
)
# Now you can save the image or open it
img.show()
```
# **3.1.2 Integration with NumPy**

The following example shows how to create a NumPy array from a Layout object.

```
import manimpango as mp
import numpy as np
layout = mp. Layout (
    "Hello World",
    font_desc=mp.FontDescription.from_string("Georgia 80")
)
bbox = layout.get\_bounding\_box()renderer = mp.ImageRenderer(*bbox[2:], layout)
renderer.render()
# Create a numpy array from the buffer
arr = np.ndarray(
    shape=(renderer.height, renderer.width),
    dtype=np.uint32,
    buffer=renderer.get_buffer(),
\lambdaprint(arr)
```
# **3.1.3 Integration with ModernGL**

The following example shows how to create a ModernGL texture from a Layout object.

```
import manimpango as mp
import moderngl
layout = mp.Layout(
    "Hello World",
    font_desc=mp.FontDescription.from_string("Georgia 80")
\lambdabbox = layout.get\_bounding\_box()renderer = mp.ImageRenderer(*bbox[2:], layout)
renderer.render()
# Create a ModernGL texture from the buffer
ctx = moderngl.create_standalone_context(standalone=True)
text{text} = \text{ctx}.\text{text}(renderer.width, renderer.height),
    4,
    renderer.get_buffer(),
)
```
# **CHAPTER**

# **FOUR**

# **REFERENCE**

# <span id="page-14-3"></span><span id="page-14-1"></span><span id="page-14-0"></span>**4.1 Manimpango Reference**

# **4.1.1 Text Attributes**

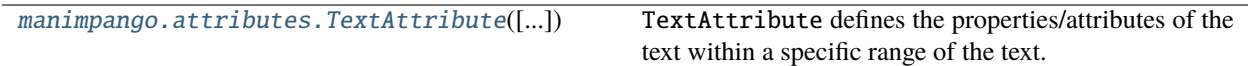

# **TextAttribute**

Qualified name: manimpango.attributes.TextAttribute

<span id="page-14-2"></span>class TextAttribute(*start\_index=0*, *end\_index=-1*, *\**, *allow\_breaks=None*, *background\_alpha=None*, *background\_color=None*, *foreground\_alpha=None*, *foreground\_color=None*, *fallback=None*, *family=None*, *weight=None*, *line\_height=None*)

[TextAttribute](#page-14-2) defines the properties/attributes of the text within a specific range of the text.

A [TextAttribute](#page-14-2) object can define multiple properties at the same time, for example, it can change the [background\\_color](#page-15-0), as well as, [foreground\\_color](#page-15-1). Also, a [TextAttribute](#page-14-2) can be used for multiple times for different texts. By default, an attribute has an inclusive range from  $\theta$  to the end of the text -1, ie.  $[\theta, -1]$ .

Initialize [TextAttribute](#page-14-2).

# **Parameters**

- start\_index ([int,](https://docs.python.org/3/library/functions.html#int) optional) The start index of the range, by default 0 (start of the string).
- end\_index  $(int, optional)$  $(int, optional)$  $(int, optional)$  End index of the range. The character at this index is not included in the range, by default -1 (end of the string).
- allow\_breaks  $(bool$  $(bool$  / None) -
- background\_alpha $(f$ loat | None) –
- background\_color (T.Union [\[str,](https://docs.python.org/3/library/stdtypes.html#str) T.Iterable[\[int\]](https://docs.python.org/3/library/functions.html#int)] | None) -
- foreground\_alpha ([float](https://docs.python.org/3/library/functions.html#float) | None) -
- foreground\_color (T.Union [\[str,](https://docs.python.org/3/library/stdtypes.html#str) T.Iterable[\[int\]](https://docs.python.org/3/library/functions.html#int)] | None) -
- fallback  $(bool$  $(bool$  | None) –
- family  $(str / None)$  $(str / None)$  $(str / None)$  –
- weight ([Weight](#page-19-0)  $/$  None) –

• line\_height  $(f$ *loat* $| None) –$ 

# <span id="page-15-2"></span>**Methods**

# property allow\_breaks: [Optional\[](https://docs.python.org/3/library/typing.html#typing.Optional)[bool\]](https://docs.python.org/3/library/functions.html#bool)

Whether to break text or not.

If breaks are disabled, the range will be kept in a single run, as far as possible.

### property background\_alpha: [Optional](https://docs.python.org/3/library/typing.html#typing.Optional)[\[float\]](https://docs.python.org/3/library/functions.html#float)

The background\_alpha of the text.

#### **Raises**

[ValueError](https://docs.python.org/3/library/exceptions.html#ValueError) – If the value is not between 0 and 1.

### <span id="page-15-0"></span>property background\_color: [Optional](https://docs.python.org/3/library/typing.html#typing.Optional)[\[Tuple\[](https://docs.python.org/3/library/typing.html#typing.Tuple)[int\]](https://docs.python.org/3/library/functions.html#int)]

The background color of the region.

If the input is a [str](https://docs.python.org/3/library/stdtypes.html#str) the value is considered as string representation of color from [CSS Specification.](https://www.w3.org/TR/css-color-4/#named-colors) The color is then parsed and [ValueError](https://docs.python.org/3/library/exceptions.html#ValueError) is raised if the color is invalid.

If the input is a [collections.abc.Iterable](https://docs.python.org/3/library/collections.abc.html#collections.abc.Iterable) then the items in them are parsed in the order of red, green, blue and checked whether they are valid (between 0 and 65535).

Returns either None or a [tuple](https://docs.python.org/3/library/stdtypes.html#tuple) with 3 elements representing red, green, blue respectively. The value of each items in that tuple ranges from 0 to 65535.

### **Raises**

[ValueError](https://docs.python.org/3/library/exceptions.html#ValueError) – If the value passed isn't a [collections.abc.Iterable](https://docs.python.org/3/library/collections.abc.html#collections.abc.Iterable) of 3 elements or a string. Another condition when *ValueError* is raised is when the color passed is invalid.

### property end\_index: [int](https://docs.python.org/3/library/functions.html#int)

It is the start of the range. The character at this index is not included in the range.

#### **Raises**

[ValueError](https://docs.python.org/3/library/exceptions.html#ValueError) – If the value is not an [int](https://docs.python.org/3/library/functions.html#int).

# property fallback: [bool](https://docs.python.org/3/library/functions.html#bool)

Enable or disable fallbacks.

If fallback is disabled, characters will only be used from the closest matching font on the system. No fallback will be done to other fonts on the system that might contain the characters in the text.

### property family: [Optional](https://docs.python.org/3/library/typing.html#typing.Optional)[\[str\]](https://docs.python.org/3/library/stdtypes.html#str)

The font family the text should render. Can be a comma seperated list of fonts in a string.

### **Raises**

[ValueError](https://docs.python.org/3/library/exceptions.html#ValueError) – If value isn't a str.

#### <span id="page-15-1"></span>property foreground\_alpha: [Optional](https://docs.python.org/3/library/typing.html#typing.Optional)[\[float\]](https://docs.python.org/3/library/functions.html#float)

The foreground\_alpha of the text.

### **Raises**

[ValueError](https://docs.python.org/3/library/exceptions.html#ValueError) – If the value is not between 0 and 1.

### <span id="page-16-1"></span>property foreground\_color: [Optional](https://docs.python.org/3/library/typing.html#typing.Optional)[\[Tuple\[](https://docs.python.org/3/library/typing.html#typing.Tuple)[int\]](https://docs.python.org/3/library/functions.html#int)]

The foreground color attribute.

If the input is a [str](https://docs.python.org/3/library/stdtypes.html#str) the value is considered as string representation of color from [CSS Specification.](https://www.w3.org/TR/css-color-4/#named-colors) The color is then parsed and [ValueError](https://docs.python.org/3/library/exceptions.html#ValueError) is raised if the color is invalid.

If the input is a [collections.abc.Iterable](https://docs.python.org/3/library/collections.abc.html#collections.abc.Iterable) then the items in them are parsed in the order of red, green, blue and checked whether they are valid (between 0 and 65535).

Returns either None or a [tuple](https://docs.python.org/3/library/stdtypes.html#tuple) with 3 elements representing red, green, blue respectively. The value of each items in that tuple ranges from 0 to 65535.

#### **Raises**

[ValueError](https://docs.python.org/3/library/exceptions.html#ValueError) – If the value passed isn't a [collections.abc.Iterable](https://docs.python.org/3/library/collections.abc.html#collections.abc.Iterable) of 3 elements or a string. Another condition when *ValueError* is raised is when the color passed is invalid.

### property line\_height: [Optional](https://docs.python.org/3/library/typing.html#typing.Optional)[\[float\]](https://docs.python.org/3/library/functions.html#float)

The line height of the text.

### **Raises**

[ValueError](https://docs.python.org/3/library/exceptions.html#ValueError) – If value isn't a float.

# property start\_index: [int](https://docs.python.org/3/library/functions.html#int)

It is the end index of the range.

**Raises**

[ValueError](https://docs.python.org/3/library/exceptions.html#ValueError) – If the value is not an [int](https://docs.python.org/3/library/functions.html#int).

# property weight: [Optional\[](https://docs.python.org/3/library/typing.html#typing.Optional)[Weight](#page-19-0)]

The font weight of the text.

**Raises**

[ValueError](https://docs.python.org/3/library/exceptions.html#ValueError) – If value isn't a str.

# **4.1.2 Font Description**

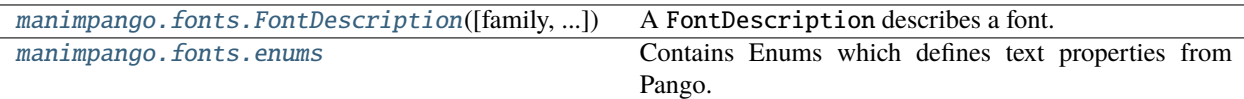

# **FontDescription**

Qualified name: manimpango.fonts.FontDescription

<span id="page-16-0"></span>class FontDescription(*family=None*, *size=None*, *style=None*, *weight=None*, *variant=None*)

A [FontDescription](#page-16-0) describes a font.

This describes the characteristics of a font to load.

#### **Parameters**

- [family](#page-17-0)  $(str)$  $(str)$  $(str)$  Sets family.
- [size](#page-17-1)  $(int)$  $(int)$  $(int)$  Sets size.
- style ([Style](#page-18-1)) Sets [style](#page-17-2).
- weight ([Weight](#page-19-0)) Sets [weight](#page-17-3).

• variant ([Variant](#page-18-2)) – Sets [variant](#page-17-4).

# <span id="page-17-6"></span>\_font\_desc

Reference to the C-implementation of font description.

#### **Type**

manimpango.fonts.\_font\_desc.\_FontDescription

# **Methods**

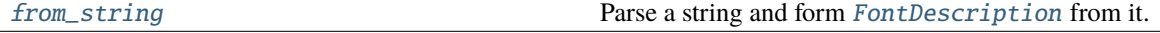

#### <span id="page-17-0"></span>property family: [str](https://docs.python.org/3/library/stdtypes.html#str)

The family name of the font.

The family name represents a family of related font styles, and will resolve to a particular family. It is also possible to use a comma separated list of family names for this field.

#### <span id="page-17-5"></span>classmethod from\_string(*string*)

Parse a string and form [FontDescription](#page-16-0) from it.

See [https://docs.gtk.org/Pango/type\\_func.FontDescription.from\\_string.html#description](https://docs.gtk.org/Pango/type_func.FontDescription.from_string.html#description) for the syntax of the string.

#### **Parameters**

[str](https://docs.python.org/3/library/stdtypes.html#str)ing  $(str)$  – The string to be parsed.

#### **Returns**

The [FontDescription](#page-16-0) that is based on the string.

#### **Return type**

*[FontDescription](#page-16-0)*

# <span id="page-17-1"></span>property size: [int](https://docs.python.org/3/library/functions.html#int)

The size of the font of the text.

### <span id="page-17-2"></span>property style: [Style](#page-18-1)

The style of the font of the text.

It should be one of [Style](#page-18-1). Most fonts will either have a italic style or an oblique style, but not both, and font matching in Pango will match italic specifications with oblique fonts and vice-versa if an exact match is not found.

### <span id="page-17-4"></span>property variant

The variant of the font of the text.

Should be one of [Variant](#page-18-2).

### <span id="page-17-3"></span>property weight: [Weight](#page-19-0)

The weight of the font of the text.

The weight field specifies how bold or light the font should be. Should be one of [Weight](#page-19-0).

### <span id="page-18-3"></span><span id="page-18-0"></span>**enums**

Contains Enums which defines text properties from Pango.

Most of these are used in FontDescription.

# **Classes**

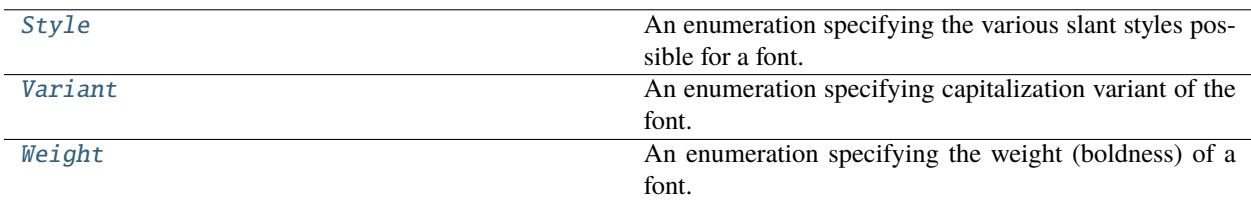

# **Style**

Qualified name: manimpango.fonts.enums.Style

<span id="page-18-1"></span>class Style(*value*, *names=None*, *\**, *module=None*, *qualname=None*, *type=None*, *start=1*, *boundary=None*) An enumeration specifying the various slant styles possible for a font.

### NORMAL

the font is upright.

# ITALIC

the font is slanted, but in a roman style.

# OBLIQUE

the font is slanted in an italic style.

# **Variant**

<span id="page-18-2"></span>Qualified name: manimpango.fonts.enums.Variant

class Variant(*value*, *names=None*, *\**, *module=None*, *qualname=None*, *type=None*, *start=1*, *boundary=None*) An enumeration specifying capitalization variant of the font.

### NORMAL

A normal font.

# SMALL\_CAPS

A font with the lower case characters replaced by smaller variants of the capital characters.

# <span id="page-19-2"></span>**Weight**

Qualified name: manimpango.fonts.enums.Weight

<span id="page-19-0"></span>class Weight(*value*, *names=None*, *\**, *module=None*, *qualname=None*, *type=None*, *start=1*, *boundary=None*)

An enumeration specifying the weight (boldness) of a font. This is a numerical value ranging from 100 to 1000, but there are some predefined values Using numerical value other then that defined here is not supported.

#### NORMAL

the default weight  $(= 400)$ 

#### BOLD

the bold weight $( = 700)$ 

#### THIN

the thin weight(  $= 100$ ; Since: 1.24)

#### ULTRALIGHT

the ultralight weight $( = 200)$ 

#### LIGHT

the light weight( $= 300$ )

#### **BOOK**

the book weight( $= 380$ ; Since: 1.24)

#### MEDIUM

the normal weight( $= 500$ ; Since: 1.24)

### **SEMIBOLD**

the semibold weight( $= 600$ )

#### ULTRABOLD

the ultrabold weight $( = 800)$ 

#### HEAVY

the heavy weight $( = 900)$ 

#### ULTRAHEAVY

the ultraheavy weight( $= 1000$ ; Since: 1.24)

# **4.1.3 Layout**

manimpango. Layout([text, markup, font\_desc, ...]) A Layout class represents an entire paragraph of text.

# **Layout**

Qualified name: manimpango.Layout

<span id="page-19-1"></span>class Layout(*text=None*, *markup=None*, *font\_desc=None*, *attributes=None*, *width=None*, *height=None*, *alignment=None*, *justify=None*)

A [Layout](#page-19-1) class represents an entire paragraph of text.

[Layout](#page-19-1) provides a high-level driver for formatting entire paragraphs of text at once. This includes paragraphlevel functionality such as line breaking, justification, alignment and ellipsization.

<span id="page-20-1"></span>A [Layout](#page-19-1) is initialized with a [str](https://docs.python.org/3/library/stdtypes.html#str). The layout can then be rendered. There are a number of parameters to adjust the formatting of a [Layout](#page-19-1).

When both [markup](#page-21-0) and [text](#page-21-1) is set the behavior is unknown.

#### **Parameters**

- text  $(str)$  $(str)$  $(str)$  The text to be set, by default None.
- markup  $(str)$  $(str)$  $(str)$  The text encoded in PangoMarkup, by default None.
- font\_desc ([FontDescription](#page-16-0)) The font description to be used while rendering.
- attributes (list [[TextAttribute](#page-14-2)]) -
- width  $(int)$  $(int)$  $(int)$  –
- height  $(int)$  $(int)$  $(int)$  –
- alignment  $(Alignment)$  –
- justify  $(bool)$  $(bool)$  $(bool)$  –

# **Examples**

```
>>> import manimpango as mp
>>> mp.Layout("hello world")
<Layout text='hello world' markup=None>
```
### **Raises**

[ValueError](https://docs.python.org/3/library/exceptions.html#ValueError) – If both text and markup is None.

#### **Parameters**

- text  $(str)$  $(str)$  $(str)$  –
- markup  $(str)$  $(str)$  $(str)$  –
- font\_desc ([FontDescription](#page-16-0)) -
- attributes ([list\[](https://docs.python.org/3/library/stdtypes.html#list)[TextAttribute](#page-14-2)]) -
- width  $(int)$  $(int)$  $(int)$  –
- height  $(int)$  $(int)$  $(int)$  –
- alignment (Alignment) -
- justify  $(bool)$  $(bool)$  $(bool)$  –

### **Methods**

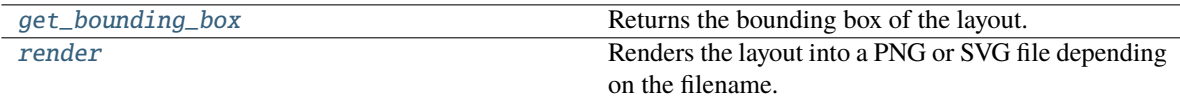

### <span id="page-20-0"></span>get\_bounding\_box()

Returns the bounding box of the layout.

Note that it's heavy to calculate the bounding box of a layout, so it's better to cache the result.

# <span id="page-21-3"></span>**Example**

```
>>> import manimpango as mp
>>> layout = mp. Layout ("hello world")
>>> layout.get_bounding_box()
(0, 0, 82, 19)
```
#### **Returns**

The bounding box of the layout in the form of  $(x, y, width, height)$ .

**Return type**

[tuple](https://docs.python.org/3/library/stdtypes.html#tuple)

# property height: [int](https://docs.python.org/3/library/functions.html#int)

The height to which the text should be ellipsized at.

#### **Raises**

[TypeError](https://docs.python.org/3/library/exceptions.html#TypeError) – If height is not a [int](https://docs.python.org/3/library/functions.html#int).

### property justify: [bool](https://docs.python.org/3/library/functions.html#bool)

Whether the text should be justified.

#### **Raises**

[TypeError](https://docs.python.org/3/library/exceptions.html#TypeError) – If justify is not a [bool](https://docs.python.org/3/library/functions.html#bool).

#### <span id="page-21-0"></span>property markup: [str](https://docs.python.org/3/library/stdtypes.html#str)

The markup (in pango markup format) to render.

**Raises**

- [TypeError](https://docs.python.org/3/library/exceptions.html#TypeError) If text is not a [str](https://docs.python.org/3/library/stdtypes.html#str).
- [MarkupParseError](#page-25-0) If the passed markup is invalid.

#### <span id="page-21-2"></span>render(*file\_name*)

Renders the layout into a PNG or SVG file depending on the filename.

### **Parameters**

**file\_name**  $(str)$  $(str)$  $(str)$  – The filename to which the layout should be rendered.

#### **Return type**

None

# <span id="page-21-1"></span>property text: [str](https://docs.python.org/3/library/stdtypes.html#str)

The text to render.

# **Raises**

[TypeError](https://docs.python.org/3/library/exceptions.html#TypeError) – If text is not a [str](https://docs.python.org/3/library/stdtypes.html#str).

# property width: [int](https://docs.python.org/3/library/functions.html#int)

The width to which the text should be wrapped or ellipsized.

# **Raises**

[TypeError](https://docs.python.org/3/library/exceptions.html#TypeError) – If width is not a [int](https://docs.python.org/3/library/functions.html#int).

# <span id="page-22-2"></span>**4.1.4 Renderers**

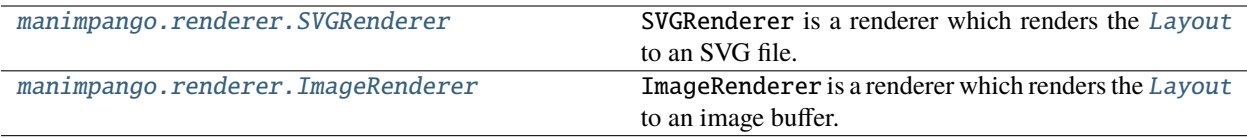

# **SVGRenderer**

Qualified name: manimpango.renderer.SVGRenderer

# <span id="page-22-0"></span>class SVGRenderer

[SVGRenderer](#page-22-0) is a renderer which renders the [Layout](#page-19-1) to an SVG file. Note that unlike other renderers the [file\\_name](#page-22-1) is a required parameter.

The [file\\_name](#page-22-1) is opened when the class is initialised and only closed when the renderer is destroyed.

#### **Parameters**

- width  $(f$ loat) The width of the SVG.
- height ([float](https://docs.python.org/3/library/functions.html#float)) The height of the SVG.
- layout (Layout) The [Layout](#page-19-1) that needs to be rendered.
- file\_name ([str](https://docs.python.org/3/library/stdtypes.html#str)) The path to SVG file.

# **Example**

```
>>> import manimpango as mp
>>> a = mp. SVGRenderer(100, 100, mp. Layout('hello'), 'test.svg')
\gg a
<SVGRenderer file_name='test.svg' width=100.0 height=100.0 layout=<Layout text=
˓→'hello' markup=None>
>>> a.render()
True
>>> a.save()
'test.svg'
```
# **Raises**

[Exception](https://docs.python.org/3/library/exceptions.html#Exception) – Any error reported by cairo.

# **Methods**

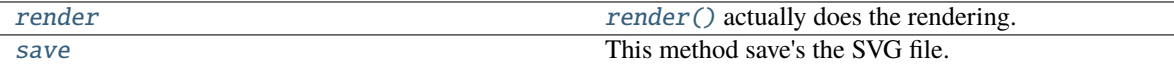

### <span id="page-22-1"></span>file\_name

The file\_name where the file is rendered onto

#### height

The height of the SVG.

# <span id="page-23-3"></span>layout

The [Layout](#page-19-1) which is being rendered.

# <span id="page-23-1"></span>render()

[render\(\)](#page-23-1) actually does the rendering. Any error reported by Cairo is reported as an exception. If this method suceeds you can expect an valid SVG file at [file\\_name](#page-22-1).

### **Returns**

True if the function worked, else False.

# **Return type**

[bool](https://docs.python.org/3/library/functions.html#bool)

### <span id="page-23-2"></span>save()

This method save's the SVG file. Note that this method is provided for compatibility with other renderers and does nothing.

#### **Parameters**

file\_name – The filename to save the file. Note that this is not used and instead only [file\\_name](#page-22-1) is used

# **Returns**

The filename of the rendered SVG file.

#### **Return type**

[str](https://docs.python.org/3/library/stdtypes.html#str)

# width

The width of the SVG.

### **ImageRenderer**

Qualified name: manimpango.renderer.ImageRenderer

# <span id="page-23-0"></span>class ImageRenderer

[ImageRenderer](#page-23-0) is a renderer which renders the [Layout](#page-19-1) to an image buffer. You can directly use the buffer or else you can save it to a file, as a png file, using the [save\(\)](#page-24-0) method.

The  $file\_name$  is optional, if you don't provide it then you can use the  $get\_buffer()$  method to get the buffer.

### **Parameters**

- width  $(f$ loat) The width of the PNG.
- height ([float](https://docs.python.org/3/library/functions.html#float)) The height of the PNG.
- layout  $(Layout)$  $(Layout)$  $(Layout)$  The *Layout* that needs to be rendered.
- file\_name ([str](https://docs.python.org/3/library/stdtypes.html#str)) The path to render the PNG file to.

### <span id="page-24-4"></span>**Example**

```
>>> import manimpango as mp
>>> a = mp. ImageRenderer(100, 100, mp. Layout('hello'), 'test.png')
\gg a
<ImageRenderer file_name='test.png' width=100.0 height=100.0 layout=<Layout text=
˓→'hello' markup=None>
>>> a.render()
True
>>> a.save()
'test.png'
```
#### **Raises**

[Exception](https://docs.python.org/3/library/exceptions.html#Exception) – Any error reported by cairo.

# **Methods**

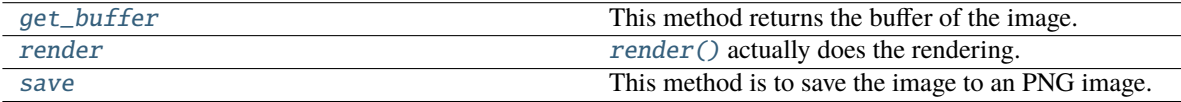

#### <span id="page-24-1"></span>file\_name

The file\_name where the file is rendered onto

#### <span id="page-24-2"></span>get\_buffer()

This method returns the buffer of the image. This contains the image in the format of ARGB32.

#### **Returns**

The buffer of the image.

### **Return type**

[bytes](https://docs.python.org/3/library/stdtypes.html#bytes)

#### height

The height of the PNG.

#### layout

The [Layout](#page-19-1) which is being rendered.

# <span id="page-24-3"></span>render()

[render\(\)](#page-24-3) actually does the rendering. Any error reported by Cairo is reported as an exception. If this method suceeds you can expect an valid image in the buffer.

# **Returns**

True if the function worked, else False.

#### **Return type**

# [bool](https://docs.python.org/3/library/functions.html#bool)

# <span id="page-24-0"></span>save()

This method is to save the image to an PNG image. Note that only PNG image are supported, if you need other formats, use external libraries such as Pillow.

#### **Parameters**

file\_name – The file\_name to write the image to.

# <span id="page-25-2"></span>**Raises**

[ValueError](https://docs.python.org/3/library/exceptions.html#ValueError) – Raised when the file\_name parameter is None.

### **Returns**

The filepath to the saved file.

# **Return type**

[str](https://docs.python.org/3/library/stdtypes.html#str)

# stride

The stride of the PNG.

# width

The width of the PNG.

# **4.1.5 Exceptions**

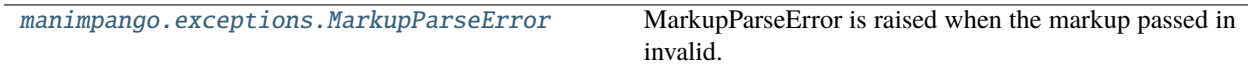

### **manimpango.exceptions.MarkupParseError**

#### <span id="page-25-0"></span>exception MarkupParseError

MarkupParseError is raised when the markup passed in invalid.

# **4.1.6 Utilities**

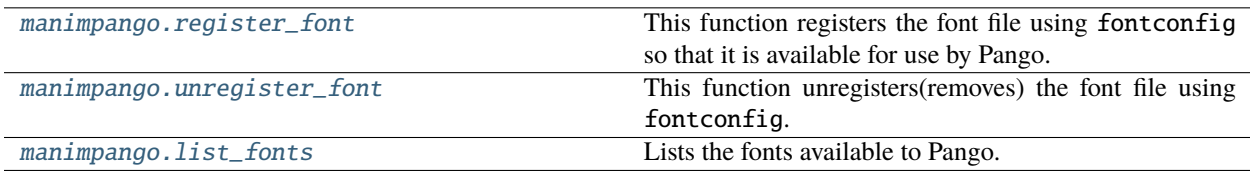

# **manimpango.register\_font**

### <span id="page-25-1"></span>register\_font()

This function registers the font file using fontconfig so that it is available for use by Pango. On Linux it is aliased to [register\\_font\(\)](#page-25-1) and on Windows and macOS this would work only when using fontconfig backend.

### **Parameters**

**font\_path**  $(str)$  $(str)$  $(str)$  – Relative or absolute path to font file.

# **Returns**

True means it worked without any error. False means there was an unknown error

#### **Return type**

[bool](https://docs.python.org/3/library/functions.html#bool)

# <span id="page-26-2"></span>**Examples**

```
>>> register_font("/home/roboto.tff")
True
```
# **Raises**

[AssertionError](https://docs.python.org/3/library/exceptions.html#AssertionError) – Font is missing.

# **manimpango.unregister\_font**

# <span id="page-26-0"></span>unregister\_font()

This function unregisters(removes) the font file using fontconfig. It is mostly optional to call this. Mainly used in tests. On Linux it is aliased to unregister\_font () and on Windows and macOS this would work only when using fontconfig backend.

### **Parameters**

font\_path ([str](https://docs.python.org/3/library/stdtypes.html#str)) – For compatibility with the windows function.

### **Returns**

True means it worked without any error. False means there was an unknown error

**Return type** [bool](https://docs.python.org/3/library/functions.html#bool)

# **manimpango.list\_fonts**

# <span id="page-26-1"></span>list\_fonts()

Lists the fonts available to Pango. This is usually same as system fonts but it also includes the fonts added through [register\\_font\(\)](#page-25-1).

**Returns**

List of fonts sorted alphabetically.

**Return type** [list](https://docs.python.org/3/library/stdtypes.html#list)

# **4.1.7 Deprecated API**

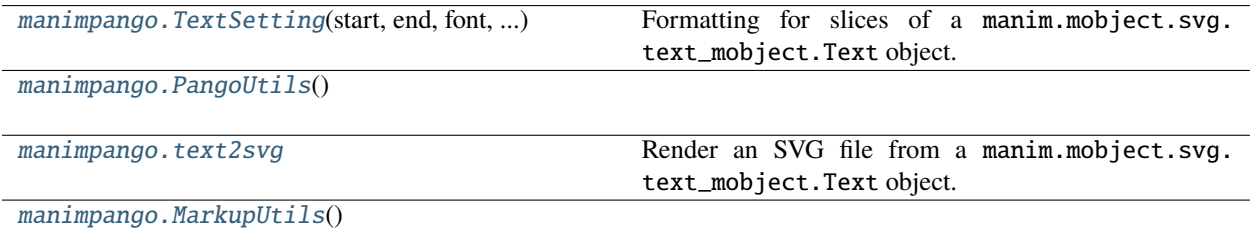

# <span id="page-27-5"></span>**TextSetting**

Qualified name: manimpango.TextSetting

<span id="page-27-0"></span>class TextSetting(*start*, *end*, *font*, *slant*, *weight*, *line\_num=-1*, *color=None*) Formatting for slices of a manim.mobject.svg.text\_mobject.Text object.

# **Methods**

### **Parameters**

- start  $(int)$  $(int)$  $(int)$  –
- end  $(int)$  $(int)$  $(int)$  –
- font (unicode) –
- color (unicode) –

# **PangoUtils**

Qualified name: manimpango.PangoUtils

# <span id="page-27-1"></span>class PangoUtils

# **Methods**

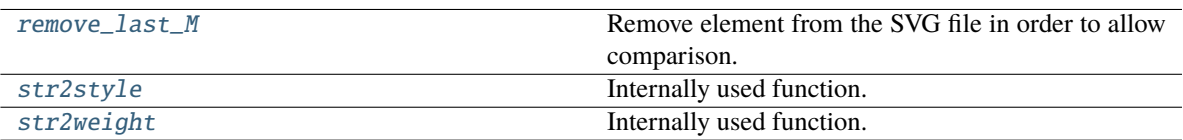

# <span id="page-27-2"></span>static remove\_last\_M(*file\_name*)

Remove element from the SVG file in order to allow comparison.

```
Parameters
   file_name str) –
```
**Return type** None

# <span id="page-27-3"></span>static str2style(*string*)

Internally used function. Converts text to Pango Understandable Styles.

**Parameters** [str](https://docs.python.org/3/library/stdtypes.html#str)ing  $(str)$  –

<span id="page-27-4"></span>**Return type** *Style*

### <span id="page-28-3"></span>static str2weight(*string*)

Internally used function. Convert text to Pango Understandable Weight

**Parameters** [str](https://docs.python.org/3/library/stdtypes.html#str)ing  $(str)$  –

**Return type** *Weight*

# **manimpango.text2svg**

# <span id="page-28-0"></span>text2svg()

Render an SVG file from a manim.mobject.svg.text\_mobject.Text object.

# **MarkupUtils**

Qualified name: manimpango.MarkupUtils

# <span id="page-28-1"></span>class MarkupUtils

# **Methods**

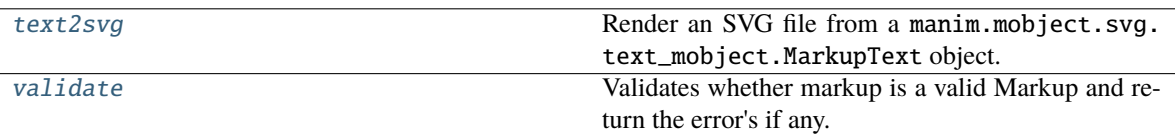

<span id="page-28-2"></span>static text2svg(*text*, *font*, *slant*, *weight*, *size*, *\_*, *disable\_liga*, *file\_name*, *START\_X*, *START\_Y*, *width*, *height*, *\**, *justify=None*, *indent=None*, *line\_spacing=None*, *alignment=None*, *pango\_width=None*)

Render an SVG file from a manim.mobject.svg.text\_mobject.MarkupText object.

### **Parameters**

- text (unicode) –
- font  $(unicode)$  –
- slant (unicode) –
- weight (unicode) –
- size  $(int)$  $(int)$  $(int)$  –
- $\bullet$   $(int)$  $(int)$  $(int)$  –
- disable\_liga ([bool](https://docs.python.org/3/library/functions.html#bool)) –
- file\_name (unicode) –
- START\_X $(int)$  $(int)$  $(int)$  –
- START\_Y  $(int)$  $(int)$  $(int)$  –
- width  $(int)$  $(int)$  $(int)$  –
- height  $(int)$  $(int)$  $(int)$  –
- <span id="page-29-1"></span>• justify  $(bool)$  $(bool)$  $(bool)$  -
- indent  $(float)$  $(float)$  $(float)$  –
- line\_spacing  $(fload)$  –
- alignment  $(Alignment)$  –
- pango\_width  $(Optional[int]) (Optional[int]) (Optional[int]) (Optional[int]) -$

#### **Return type**

[int](https://docs.python.org/3/library/functions.html#int)

# <span id="page-29-0"></span>static validate(*markup*)

Validates whether markup is a valid Markup and return the error's if any.

# **Parameters**

 $markup$  ([str](https://docs.python.org/3/library/stdtypes.html#str)) – The markup which should be checked.

# **Returns**

Returns empty string if markup is valid. If markup contains error it return the error message.

# **Return type**

[str](https://docs.python.org/3/library/stdtypes.html#str)

# **CHAPTER**

# **FIVE**

# **CHANGELOG**

# <span id="page-30-1"></span><span id="page-30-0"></span>**5.1 Release Notes**

# **5.1.1 Manimpango 1.0.0a2 (2023-04-30)**

# **Bugfixes**

- Include \*.pxi files in tarball. Without these the package cannot be installed from source.
- Raise on invalid string passed to FontDescriptor constructor. Previously, it silently crashed.

# **5.1.2 Manimpango 1.0.0a1 (2023-04-29)**

# **Features**

• The package has undergone a complete rewrite to offer an improved API. The new API provides a greater degree of consistency and flexibility compared to its predecessor. (#28)

# **CHAPTER**

# **DEVELOPER DOCUMENTATION**

# <span id="page-32-1"></span><span id="page-32-0"></span>**6.1 Release Procedure**

This is the **maintainer** note on how to Release. All versioning is in accordance to [Semantic Versioning 2.0.0.](https://semver.org/) This means older version would have a backport of bugs fixes.

- 1. Check whether the test suite passes on the main branch.
- 2. Revert any changes which seems to be not working, and check for the milestone if PR are merged accordingly.
- 3. Check whether the [Wheels Build,](https://github.com/ManimCommunity/ManimPango/actions?query=workflow%3A%22Build+Wheels%22) against the main branch works as expected.
- 4. Clone the repository locally.
- 5. Bump the version in manimpango/ version accordingly.
- 6. Generate the changelog using [towncrier.](https://pypi.org/project/towncrier/)

# towncrier

- 7. Make a commit with the changes done, as Release v<version here>
- 8. Create a tag, locally with

git tag -s v<version-number>

Note: Here,  $-\mathsf{s}$  is used to sign the tag with gpg so that users can later verify it, and a tag shouldn't be created with signing because Github shows it unverified.

**Important:** The message should include the changelog of the release. There is a github actions which will creates a draft [release](https://github.com/ManimCommunity/ManimPango/releases) with the changelog. You can edit them and copy it to the tag you create.

- 9. Push the tag to remote.
- 10. Go to [Github,](https://github.com) and [draft a new release](https://docs.github.com/en/free-pro-team@latest/github/administering-a-repository/managing-releases-in-a-repository#creating-a-release) with the same tag pushed. You can copy the same changelog you copied when you created the tag.

**Important:** You should actually "draft a new release" instead of just publishing a previously present draft release created by the Github Action. This is important so that the wheels build workflow triggers.

11. Check whether the CI uploads the wheels and the .tar.gz file to PyPi.

12. Finally, test the .tar.gz which was uploaded to [PyPi,](https://pypi.org/project/manimpango/) and install it in a new virtual environment.

# **PYTHON MODULE INDEX**

<span id="page-34-0"></span>m manimpango.fonts.enums, [15](#page-18-0)

# **INDEX**

# <span id="page-36-0"></span>Symbols

\_font\_desc (*FontDescription attribute*), [14](#page-17-6)

# A

allow\_breaks (*TextAttribute property*), [12](#page-15-2)

# B

background\_alpha (*TextAttribute property*), [12](#page-15-2) background\_color (*TextAttribute property*), [12](#page-15-2) BOLD (*Weight attribute*), [16](#page-19-2) BOOK (*Weight attribute*), [16](#page-19-2)

# E

end\_index (*TextAttribute property*), [12](#page-15-2)

# F

fallback (*TextAttribute property*), [12](#page-15-2) family (*FontDescription property*), [14](#page-17-6) family (*TextAttribute property*), [12](#page-15-2) file\_name (*ImageRenderer attribute*), [21](#page-24-4) file\_name (*SVGRenderer attribute*), [19](#page-22-2) FontDescription (*class in manimpango.fonts*), [13](#page-16-1) foreground\_alpha (*TextAttribute property*), [12](#page-15-2) foreground\_color (*TextAttribute property*), [12](#page-15-2) from\_string() (*FontDescription class method*), [14](#page-17-6)

# G

get\_bounding\_box() (*Layout method*), [17](#page-20-1) get\_buffer() (*ImageRenderer method*), [21](#page-24-4)

# H

HEAVY (*Weight attribute*), [16](#page-19-2) height (*ImageRenderer attribute*), [21](#page-24-4) height (*Layout property*), [18](#page-21-3) height (*SVGRenderer attribute*), [19](#page-22-2)

# I

ImageRenderer (*class in manimpango.renderer*), [20](#page-23-3) ITALIC (*Style attribute*), [15](#page-18-3)

# J

justify (*Layout property*), [18](#page-21-3)

# L

Layout (*class in manimpango*), [16](#page-19-2) layout (*ImageRenderer attribute*), [21](#page-24-4) layout (*SVGRenderer attribute*), [19](#page-22-2) LIGHT (*Weight attribute*), [16](#page-19-2) line\_height (*TextAttribute property*), [13](#page-16-1) list\_fonts() (*in module manimpango*), [23](#page-26-2)

# M

manimpango.fonts.enums module, [15](#page-18-3) markup (*Layout property*), [18](#page-21-3) MarkupParseError, [22](#page-25-2) MarkupUtils (*class in manimpango*), [25](#page-28-3) MEDIUM (*Weight attribute*), [16](#page-19-2) module manimpango.fonts.enums, [15](#page-18-3)

# N

NORMAL (*Style attribute*), [15](#page-18-3) NORMAL (*Variant attribute*), [15](#page-18-3) NORMAL (*Weight attribute*), [16](#page-19-2)

# O

OBLIQUE (*Style attribute*), [15](#page-18-3)

# P

PangoUtils (*class in manimpango*), [24](#page-27-5)

# R

register\_font() (*in module manimpango*), [22](#page-25-2) remove\_last\_M() (*PangoUtils static method*), [24](#page-27-5) render() (*ImageRenderer method*), [21](#page-24-4) render() (*Layout method*), [18](#page-21-3) render() (*SVGRenderer method*), [20](#page-23-3)

# S

save() (*ImageRenderer method*), [21](#page-24-4)

save() (*SVGRenderer method*), [20](#page-23-3) SEMIBOLD (*Weight attribute*), [16](#page-19-2) size (*FontDescription property*), [14](#page-17-6) SMALL\_CAPS (*Variant attribute*), [15](#page-18-3) start\_index (*TextAttribute property*), [13](#page-16-1) str2style() (*PangoUtils static method*), [24](#page-27-5) str2weight() (*PangoUtils static method*), [24](#page-27-5) stride (*ImageRenderer attribute*), [22](#page-25-2) Style (*class in manimpango.fonts.enums*), [15](#page-18-3) style (*FontDescription property*), [14](#page-17-6) SVGRenderer (*class in manimpango.renderer*), [19](#page-22-2)

# T

text (*Layout property*), [18](#page-21-3) text2svg() (*in module manimpango*), [25](#page-28-3) text2svg() (*MarkupUtils static method*), [25](#page-28-3) TextAttribute (*class in manimpango.attributes*), [11](#page-14-3) TextSetting (*class in manimpango*), [24](#page-27-5) THIN (*Weight attribute*), [16](#page-19-2)

# U

ULTRABOLD (*Weight attribute*), [16](#page-19-2) ULTRAHEAVY (*Weight attribute*), [16](#page-19-2) ULTRALIGHT (*Weight attribute*), [16](#page-19-2) unregister\_font() (*in module manimpango*), [23](#page-26-2)

# V

validate() (*MarkupUtils static method*), [26](#page-29-1) Variant (*class in manimpango.fonts.enums*), [15](#page-18-3) variant (*FontDescription property*), [14](#page-17-6)

# W

Weight (*class in manimpango.fonts.enums*), [16](#page-19-2) weight (*FontDescription property*), [14](#page-17-6) weight (*TextAttribute property*), [13](#page-16-1) width (*ImageRenderer attribute*), [22](#page-25-2) width (*Layout property*), [18](#page-21-3) width (*SVGRenderer attribute*), [20](#page-23-3)